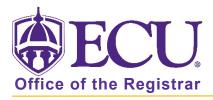

## How to do I search for an online class?

- 1. Log into Pirate Port.
- 2. Click on the Registration & Planning Card.

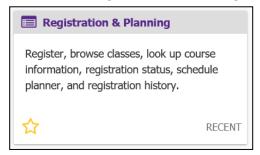

3. Click on Browse Class Sections link.

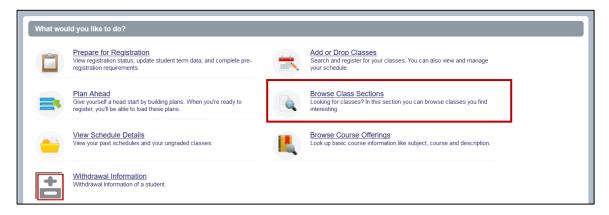

4. Select Registration Term from the Terms Open for Registration pull down menu.

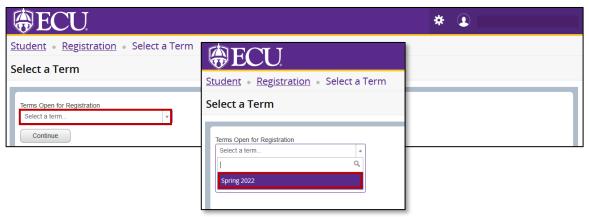

- 5. Click Continue.
- 6. Enter Online Synchronous or Online Asynchronous in Delivery Methods field.
  - Online Synchronous classes means that students are required to log in and participate in class at a specific time each week.
  - Online Asynchronous classes allows students to view instructional materials each week at any time they choose

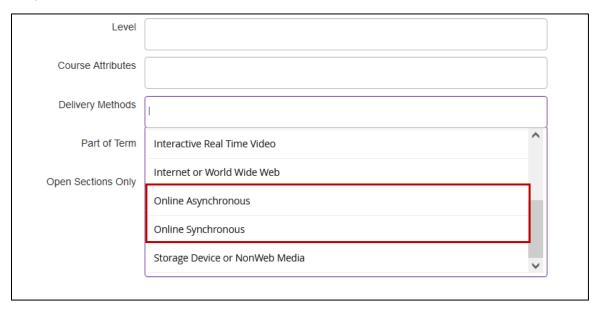

7. Click Search.

When you exit out of Registration and Planning, always use **Sign Out** at the top of the page, and then exit out of the web browser.